Федеральное государственное унитарное предприятие «Всероссийский научно-исследовательский институт метрологии имени Д.И. Менделеева» ФГУП «ВНИИМ им.Д.И.Менделеева»

УТВЕРЖДАЮ ДПОИЯТИ. ректор ФГУП «ВНИИМ им. Д.И. Менделеева» •К.В.Гоголинский 25 января 2017 г. Mui.

Государственная система обеспечения единства измерений

Масс-спектрометры с индуктивно-связанной плазмой моделей 7900 ICP-MS и 8800 Triple Quad

#### МЕТОДИКА ПОВЕРКИ

МП 242-1665-2013  $(c$  изменением  $N<sub>2</sub>$  1)

> Руководитель отдела государственных эталонов в области физико-химических измерений ФГУП «ВНИИМ им. Д. И. Менделеева»

Л. А. Конопелько

Ст. научный сотрудник

М.А. Мешалкин

Санкт-Петербург 2017 г.

Настоящая методика по поверке распространяется на масс-спектрометры с индуктивносвязанной моделей 7900 ICP-MS и 8800 Triple Quad и устанавливает методы и средства их первичной поверки после ввода в эксплуатацию или после ремонта и периодической поверки в процессе эксплуатации. Интервал между поверками - 1 год.

#### 1. ОПЕРАЦИИ ПОВЕРКИ

1.1. При проведении поверки должны быть выполнены операции, указанные в таблице 1.

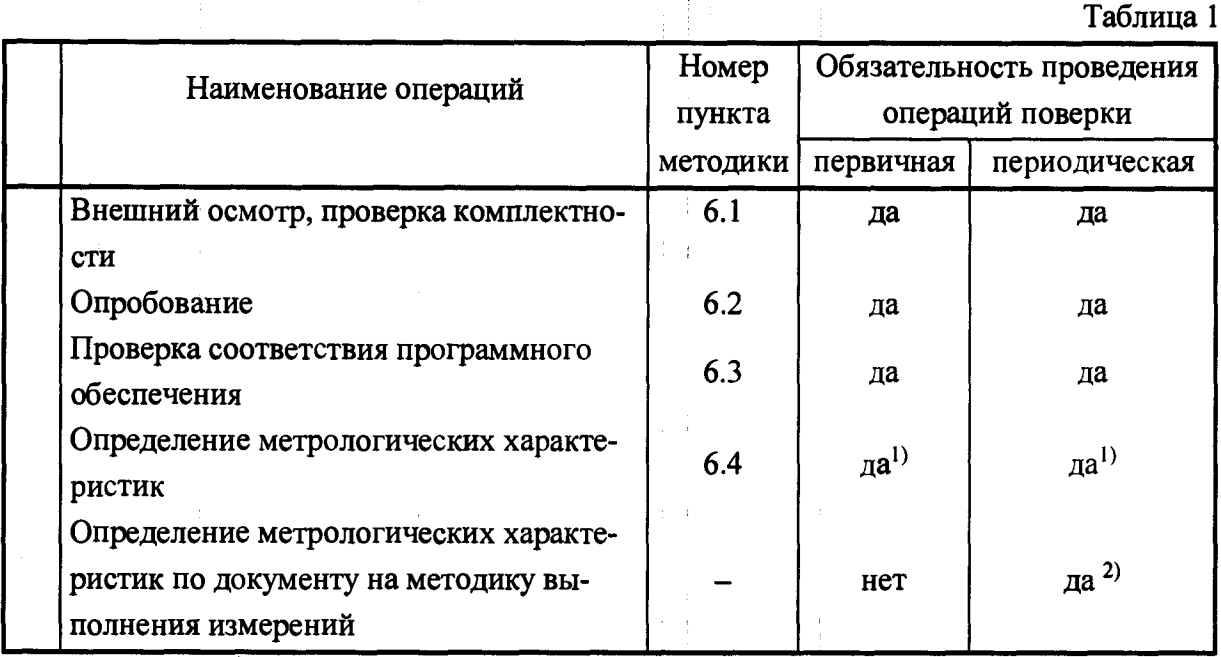

Примечания: 1) Проводится:

- при первичной поверке;

- при периодической поверке в том случае, когда на массспектрометре реализовано несколько МВИ.

2) Проводится по требованию владельца прибора в том случае, если на масс-спектрометре реализована одна МВИ. Пункт 6.3. при этом не выполняется.

Согласно МИ 2531-99 «ГСИ. Анализаторы состава веществ и материалов универсальные. Общие требования к методикам поверки в условиях эксплуатации», допускается проводить периодическую поверку в соответствии с разделами «Контроль точности» аттестованных государственными научными метрологическими центрами методик выполнения измерений (далее - МВИ) или разделов «Контроль точности (погрешности, прецизионности, неопределенности)» или «Обработка результатов измерений» стандартизованных МВИ<sup>1</sup>, реализованных на поверяемом приборе (см. примечания к табл.1).

<sup>1</sup> Принятых и введенных в действие постановлением Госстандарта РФ или постановлением Федерального агентства по техническому регулированию и метрологии.

1.2. Если при проведении той или иной операции поверки получен отрицательный результат, дальнейшая поверка прекращается.

## 2. СРЕДСТВА ПОВЕРКИ

2.1. При проведении поверки должны быть применены средства, указанные в таблице 2.

Таблица 2

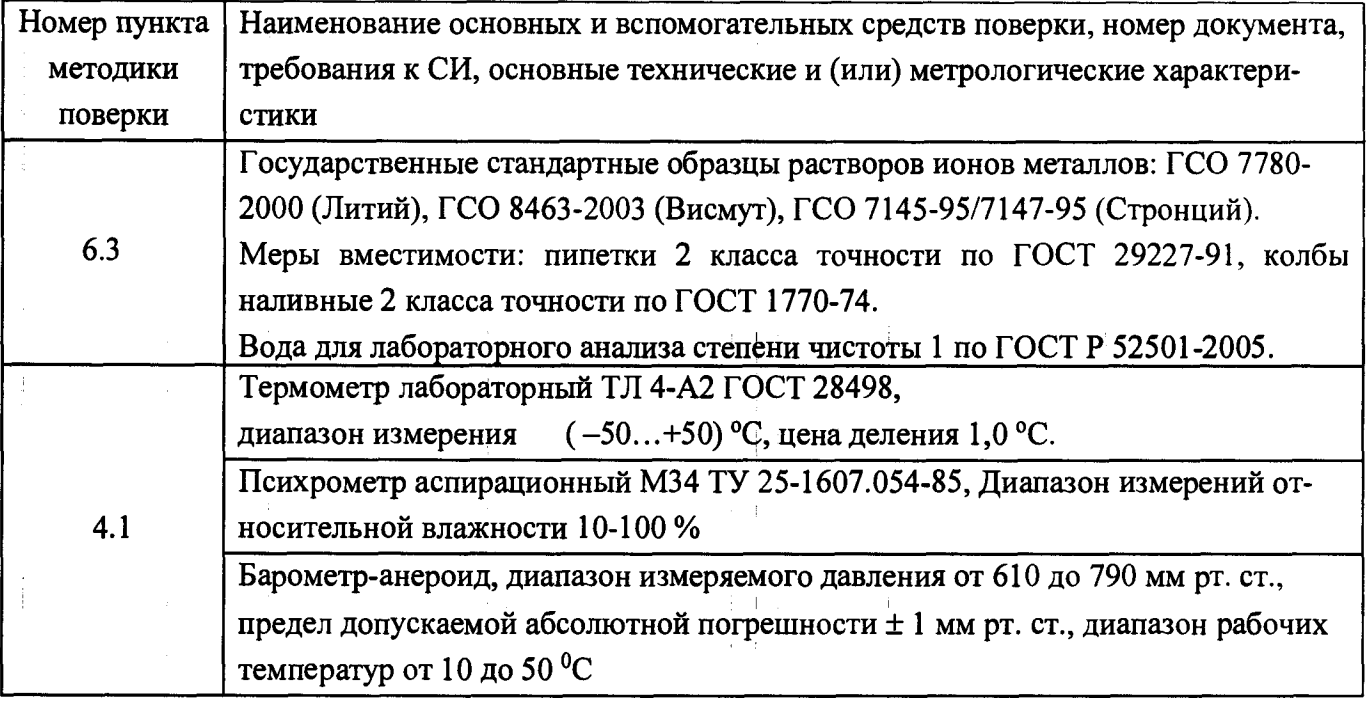

2.2. Допускается применение средств поверки, не приведенных в таблице 2, с метрологическими характеристиками не хуже указанных.

2.3. Все средства поверки должны быть поверены в установленном порядке и иметь действующие свидетельства о поверке, а ГСО - действующие паспорта.

# 3. ТРЕБОВАНИЯ БЕЗОПАСНОСТИ И ТРЕБОВАНИЯ К КВАЛИФИКАЦИИ ПОВЕРИТЕЛЕЙ

3.1. Требования безопасности должны соответствовать рекомендациям, изложенным в Руководстве по эксплуатации спектрометров.

3.2. К проведению поверки допускаются лица имеющие удостоверение поверителя.

3.2. Для получения данных с прибора допускается участие в поверке оператора, обслуживающего спектрометр (под контролем поверителя).

### 4. УСЛОВИЯ ПОВЕРКИ

4.1. При проведении поверки должны быть соблюдены следующие условия:

- температура окружающего воздуха: от +15 до +35 °C<sup>(1)</sup>;
- атмосферное давление:  $(101,3 \pm 3,3)$  кПа;
- относительная влажность воздуха: не более 80 %;
- напряжение питания:  $(220^{+22}3)$  В с частотой  $(50 \pm 1)$  Гц.

<sup>(1)</sup> с изменением не более 2 °С в час.

#### 5. ПОДГОТОВКА К ПОВЕРКЕ

5.1. При подготовке к поверке необходимо выполнить следующие операции:

- включить питание прибора;

- дождаться перехода прибора в режим готовности.

5.2. Из государственных стандартных образцов в соответствии с прилагаемой к ним инструкцией и приложением А приготовить поверочный раствор со следующими массовыми концентрациями элементов:

> Li  $(7) - 10$  MKr/ $10<sup>3</sup>$  $Sr (88) - 10$  мкг/дм<sup>3</sup> Ві (209) - 10 мкг/дм<sup>3</sup>

#### 6. ПРОВЕДЕНИЕ ПОВЕРКИ

6.1. Внешний осмотр.

При проведении внешнего осмотра должно быть установлено отсутствие механических повреждений органов управления и корпуса спектрометра.

6.2. Опробование.

Опробование проводится в автоматическом режиме. После включения прибора и запуска управляющей программы, в случае успешного прохождения операций самотестирования прибора, на экране компьютера должно появиться стартовое окно программы управления. В противном случае на экране появляется сообщение об ошибке.

6.3. Проверка соответствия программного обеспечения

6.3.1 Определение номера версии (идентификационного номера) программного обеспечения.

Окно с номером версии выводится на экран при старте управляющей программы. Копии примеров экрана с окнами загрузки приведены на рисунке 1 и рисунке 2.

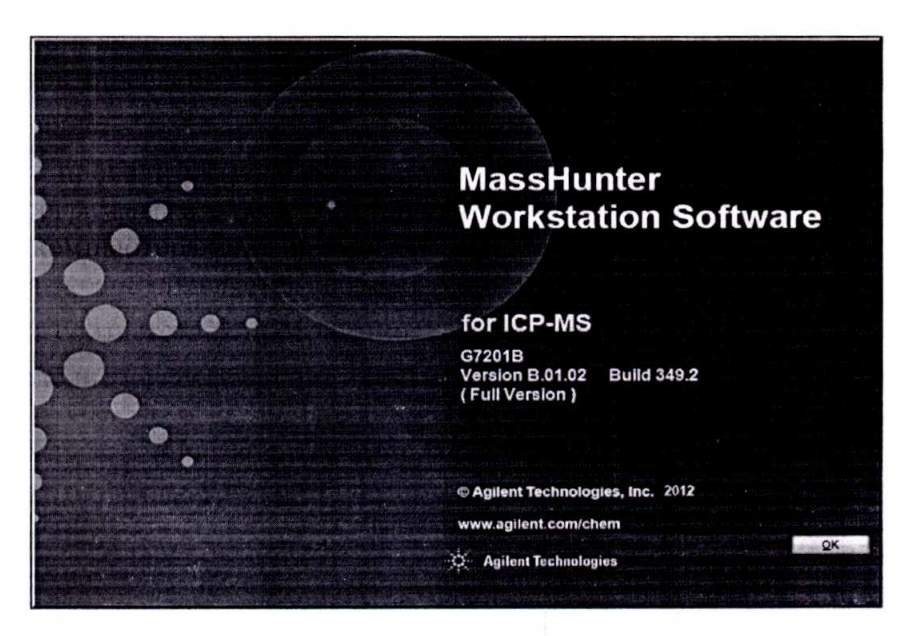

Рисунок 1 – Окно с названием и номером версии ПО MassHunter Workstation Software for ICP-MS.

 $\overline{4}$ 

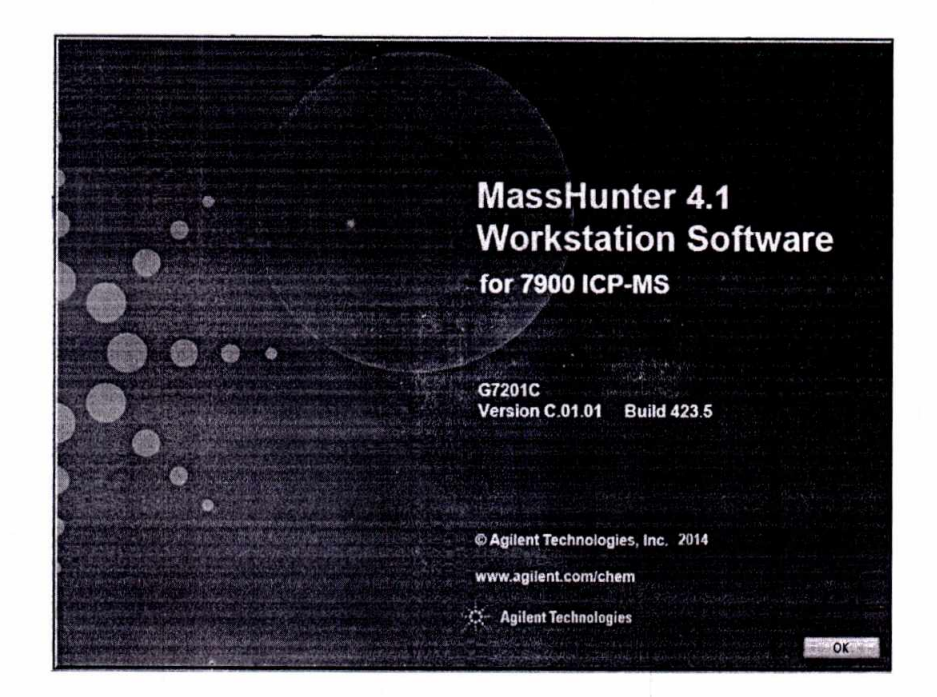

Рисунок 2 - Окно с названием и номером версии ПО MassHunter 4.X Workstation Software for ICP-MS

Спектрометр считается выдержавшим поверку по п. 6.3.1, если версия ПО не ниже В.01.01 для ПО MassHunter Workstation Software for ICP-MS и не ниже C.01.01 для ПО MassHunter 4.X Workstation Software for ICP-MS. Номер версии ПО может иметь дополнительные цифровые и/или буквенные суффиксы. В названии ПО MassHunter 4.X Workstation Software for ICP-MS после цифры 4 (на месте X) указывается цифровой суффикс, значение которого устанавливается в зависимости от дополнительных цифровых суффиксов версии ПО. (Измененная редакция, Изм. № 1)

6.4. Определение метрологических характеристик

6.4.1. Определение чувствительности

6.4.1.1. Измерение интенсивности проводится с помощью программного обеспечения спектрометра в режиме «Online» при условиях измерений, которые выставляются после проведения стандартной операции настойки спектрометра «AutoTune».

6.4.1.2. Используя поверочный раствор измерить интенсивность (скорость счета) сигналов изотопов, указанных в таблице 3 настоящей методики поверки.

6.4.2.2. Операцию по п. 6.4.1.2 повторить.

6.4.1.3. Вычислить среднее значение интенсивности (скорости счета, срѕ) каждого сигнала (I) и умножить его на  $10^2$  (коэффициент пересчета интенсивности сигнала в размерность имп/с/ $(Mr/m<sup>3</sup>)$ ).

6.4.1.4. Результаты определения чувствительности считаются положительными, если значения, полученные в п.6.4.1.3, не менее значений, указанных в таблице 3.

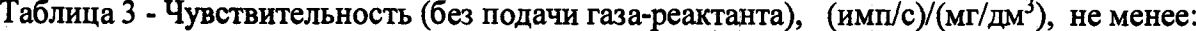

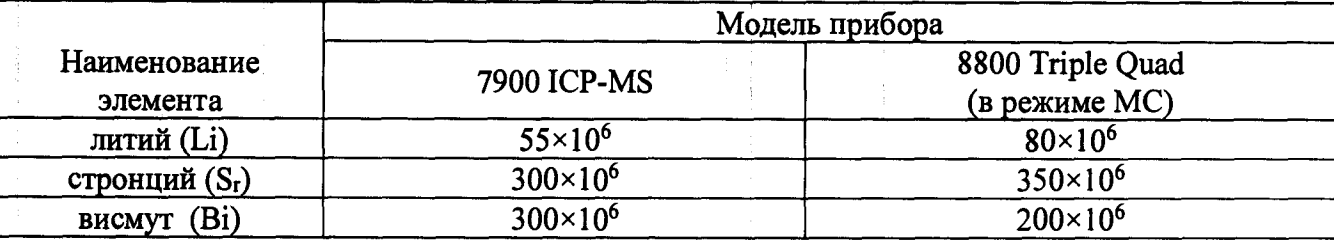

#### (Измененная редакция, Изм. № 1)

6.4.2. Определение относительного СКО выходного сигнала

6.4.2.1. Используя поверочный раствор измерить интенсивность (скорость счета) сигналов изотопов указанных в таблице 3.

6.4.2.2. Операцию по п.6.4.2.1 повторить 10 раз подряд.

6.4.2.3. Используя полученный ряд значений интенсивности для каждого изотопа, вычислить<sup>2</sup> относительное СКО выходного сигнала по формуле:

$$
S_r = \frac{100}{I} \sqrt{\frac{\sum_{j=1}^{n} (I - I_k)^2}{n - 1}},\tag{1}
$$

где: N - среднее арифметическое результатов n- измерении интенсивности;

 $N_k$  - k-е значение результата измерений;

n - число измерений.

6.4.3.5 Результат определения относительного СКО выходного сигнала для модели 7900 ICP-MS считаются положительными, если ни одно из значений не превышает 2,0 %.

Результат определения относительного СКО выходного сигнала для модели 8800 Triple Quad (в режиме MC) считаются положительными, если ни одно из значений не превышает 4,0  $%$ 

(Измененная редакция, Изм. № 1)

## 7. ОФОРМЛЕНИЕ РЕЗУЛЬТАТОВ ПОВЕРКИ

7.1. При проведении поверки спектрометров оформляется протокол результатов поверки. Рекомендуемая форма протокола приведена в приложении Б.

7.2. Спектрометр, удовлетворяющий требованиям настоящей методики, признается годным.

7.3. Положительные результаты поверки оформляются свидетельством о поверке установленной формы.

7.4. При отрицательных результатах поверки применение спектрометра запрещается, и выдается извещение о непригодности.

6

<sup>2</sup> применяя программное обеспечение спектрометра или другие вычислительные средства (например электронные таблицы EXCEL).

Приложение А

#### Методика приготовления поверочного раствора.

## А.1. Приготовление поверочного раствора

## А.1.2. Приготовление промежуточного многоэлементного раствора:

В мерную колбу вместимостью 1000 см<sup>3</sup> вводят по 1 см<sup>3</sup> растворов ГСО<sup>3</sup> лития, стронция и висмута, доводят до метки водой и перемешивают.

1 дм<sup>3</sup> раствора содержит по 1 мг лития, стронция и висмута

## А.1.3. Приготовление поверочного раствора:

В мерную колбу вместимостью 1000 см<sup>3</sup> вводят 10 см<sup>3</sup> промежуточного многоэлементного раствора, 10 см<sup>3</sup> азотной кислоты, доводят до метки водой и перемешивают.

> 1010年  $\mathbb{C}[\cdot]$

1 дм<sup>3</sup> раствора содержит по 10 мкг лития, стронция и висмута.

<sup>&</sup>lt;sup>3</sup> При массовой концентрации элемента в ГСО равной 1 г/дм<sup>3</sup>.

Приложение Б

# ФОРМА ПРОТОКОЛА ПОВЕРКИ

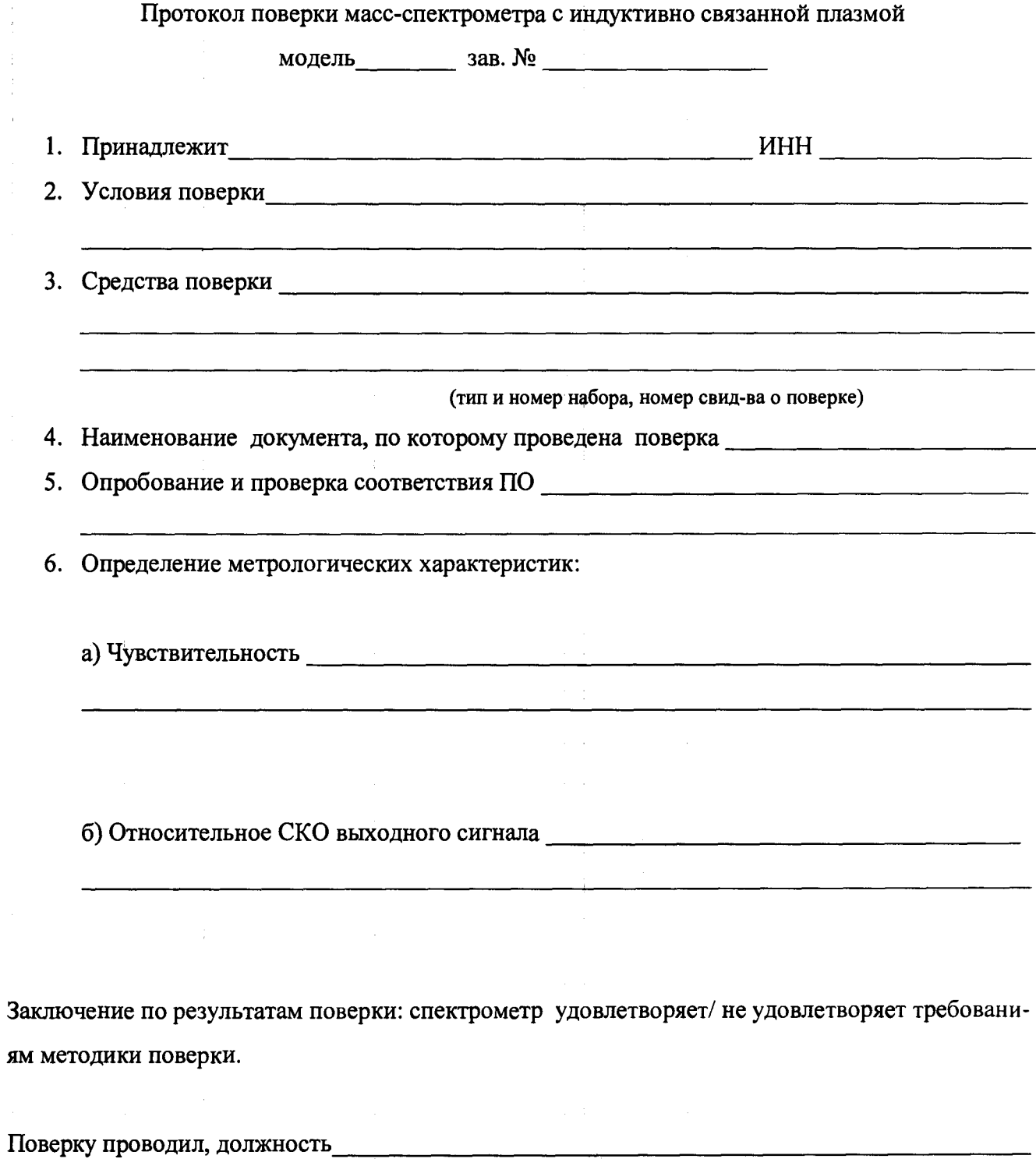

 $\frac{1}{2}$ 

 $\mathbf{1}$